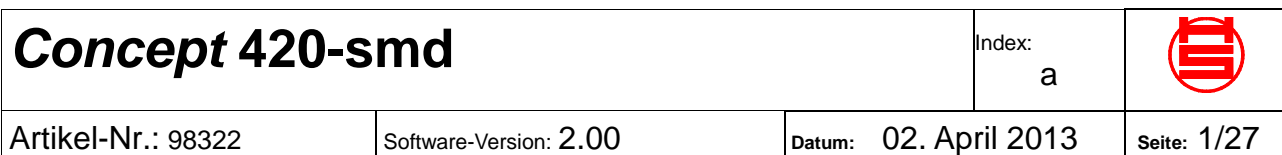

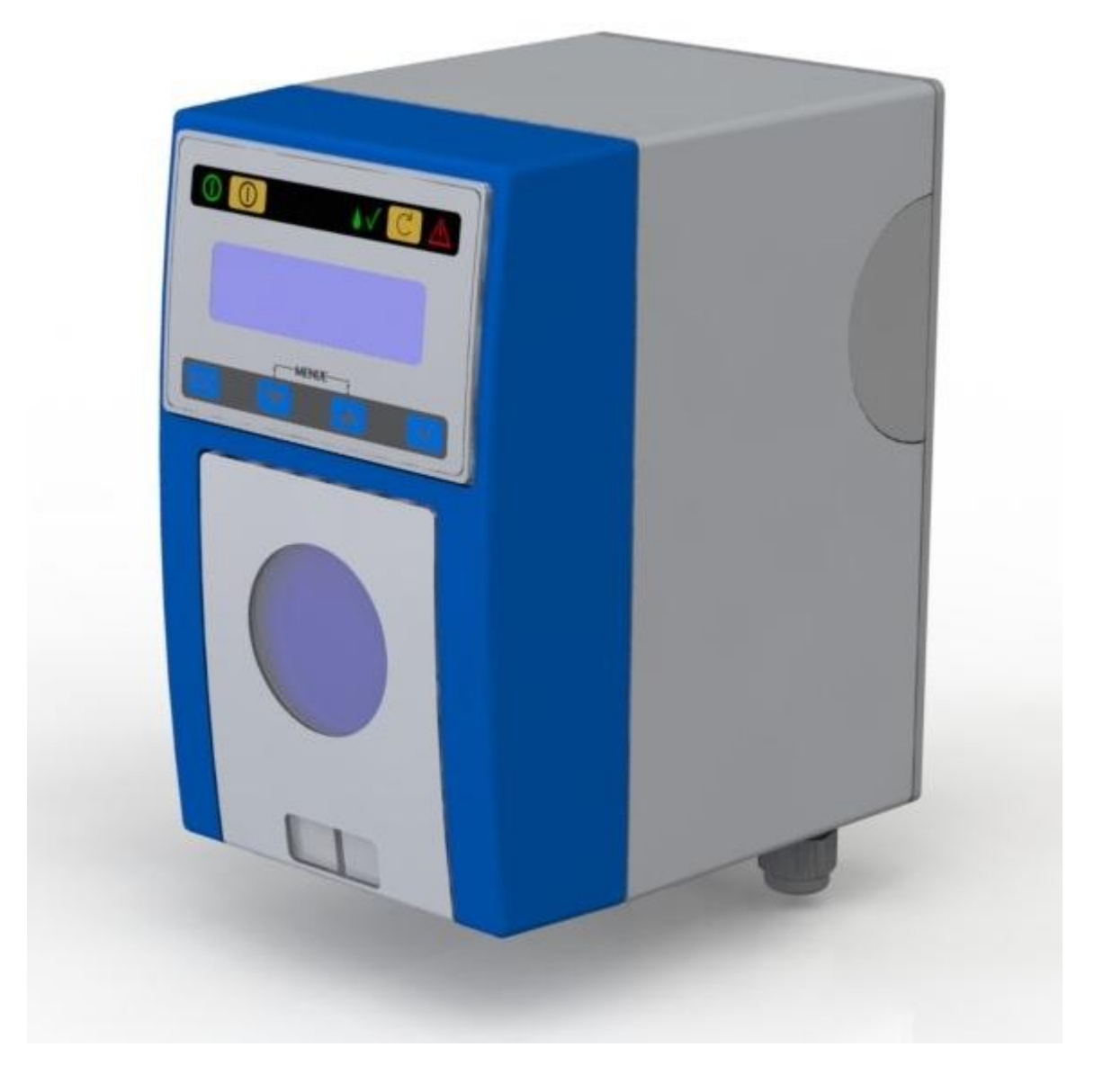

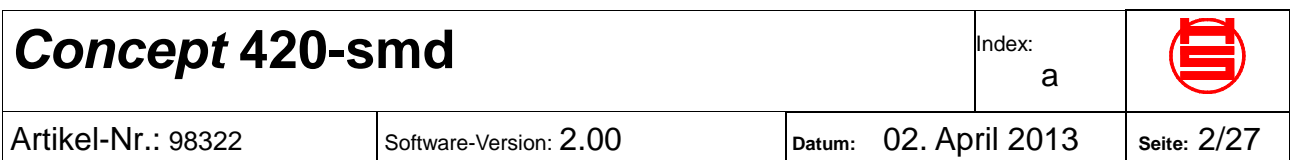

## **Inhaltsverzeichnis**

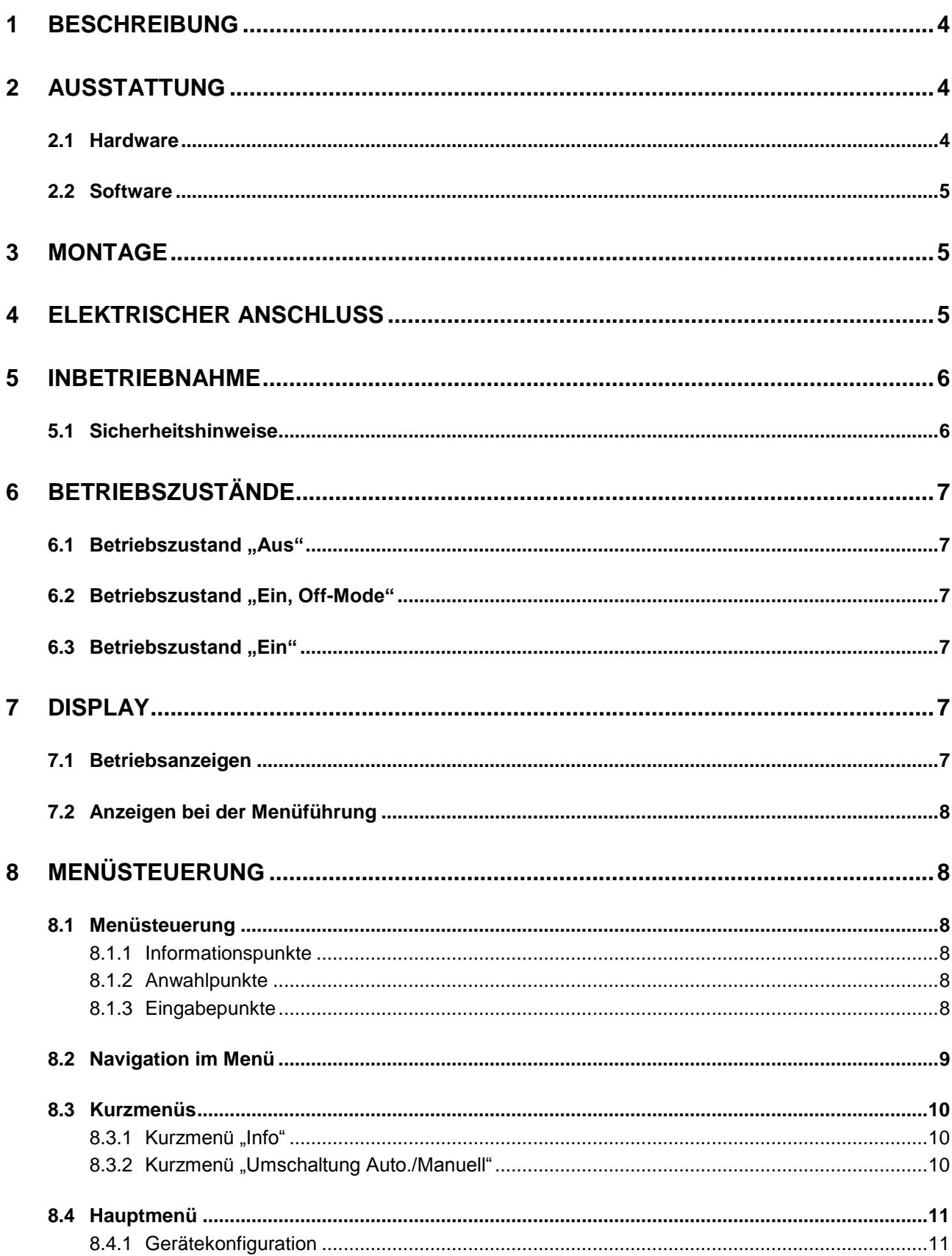

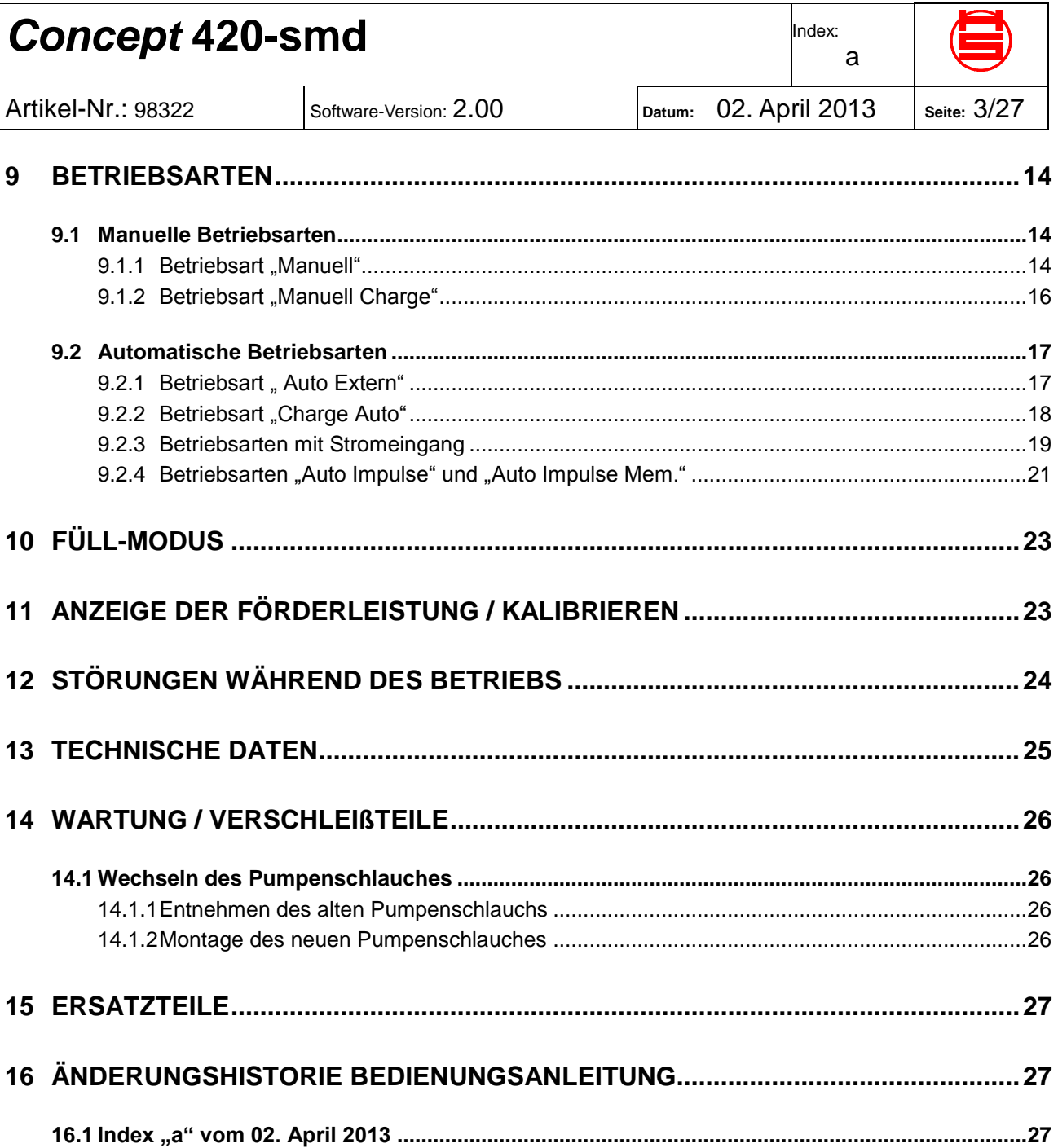

![](_page_3_Picture_181.jpeg)

## <span id="page-3-0"></span>**1 Beschreibung**

Die *Concept* 420-SMD ist eine hochwertige Dosierschlauchpumpe mit Schrittmotorantrieb zur Dosierung von flüssigen Medien in gewerblichen und industriellen Anwendungen.

Mit den verfügbaren Pumpenschlauchabmessungen lassen sich Mengen von 0.5 ml/h - 10000 ml/h dosieren.

Die Pumpe verfügt über vielfältige Betriebsarten sowie ein 2x16-Zeichendisplay zur Anzeige von Funktionen und Parametern. Die Parameter und Funktionen lassen sich durch eine ergonomische Bedienung übersichtlich während des laufenden Betriebs verändern.

# <span id="page-3-1"></span>**2 Ausstattung**

### <span id="page-3-2"></span>**2.1 Hardware**

#### **Bedienelemente**

- LCD-Display, Zeichen 2x 16
- Leuchtdioden: Betrieb, Dosieren, Störung
- Funktionstaster Ein-/Aus
- Taster Füllen
- 4 Taster für menügeführte Parametereingabe
- Dosierpumpe, Ein-/Ausgänge
- Dosierpumpe mit hochgenauem und geräuscharmen Schrittmotorantrieb, Förderleistung ca. 5 ml/h – 10000ml/h (mit entsprechenden Schlauchabmessungen)
- Relaisausgang mit potentialfreiem Wechselkontakt bei Störung (fail safe)
- Multi-Funktionseingang für Anschluss eines externen Schließkontaktes Stromsignals 4-20mA, 0-20mA, 20-4mA, 20-0mA, x-y mA (frei einstellbar) Impulsgeber (max. Frequenz 15 Hz)
- Eingang für Anschluss Sauglanze mit Schwimmerschalter für Gebinde-Leermeldung
- Schlauchbruchüberwachung
- akustisches Signal bei Störung (Piezosummer, Option)

![](_page_4_Picture_223.jpeg)

### <span id="page-4-0"></span>**2.2 Software**

#### - **Vielfältige Betriebsarten:**

- Manuell mit Direkt-Eingabe-Modus der Drehzahl
- Manuell Charge
- Automatischer Betrieb für Ein/Aus mit externem Kontakt
- Stromansteuerung
- Impulsbetrieb ohne und mit Memory
- Chargenbetrieb, Start mit externem Kontakt
- ergonomische Menü-Bedienung über Display 2x16 Zeichen und 4 Tasten Sprachauswahl, aktuell Deutsch, Englisch
- Anzeige der aktuellen Drehzahl in allen Betriebsarten
- Anzeige der Förderleistung nach erfolgter Kalibrierung
- Anzeige von Details der jeweiligen Betriebsart
- Anzeige der Gehäuseinnentemperatur und deren Überwachung, Abschaltung bei Überhitzung
- Schnellfüllfunktion
- Gebinde-Leermeldung
- Schlauchbruchüberwachung
- Stromüberwachung bei Betriebsarten 4-20mA und 20- 4mA

## <span id="page-4-1"></span>**3 Montage**

Die Montage muss an einem vor schädlichen Einflüssen wie Feuchtigkeit, Dämpfe, chemische Gase, Vibrationen und anderen mechanischen Einflüssen geschützten Ort erfolgen.

Es ist darauf zu achten, dass zur Wärmeabstrahlung ausreichend Abstand zu den Seitenwänden eingehalten wird. Gegebenenfalls ist die Pumpe angemessen zu belüften.

Die Zuleitungs- und Abgangsschläuche müssen für den Zweck geeignet sein und sachgerecht an der Pumpe angeschlossen werden.

#### **Ausrichtung: Pumpengehäuse lotrecht, Schlauchanschlüsse nach unten.**

## <span id="page-4-2"></span>**4 Elektrischer Anschluss**

Sämtliche Arbeiten am Elektrischen Anschluss dürfen nur von einer elektrotechnischen Fachkraft ausgeführt werden. Bevor das Gerätegehäuse geöffnet wird, muss die Spannungsversorgung abgeschaltet werden. Es besteht **Gefahr durch elektrischen Schlag**.

Zum elektrischen Anschluss ist das der eingestellten Betriebsart entsprechende Blockschaltbild heranzuziehen.

![](_page_5_Picture_185.jpeg)

## <span id="page-5-0"></span>**5 Inbetriebnahme**

Vor der Inbetriebnahme muss diese Bedienungsanleitung gelesen werden. Alle Anweisungen, die zur Sicherheit des Betreibers und der Umgebung dienen, sind unbedingt zu beachten.

## <span id="page-5-1"></span>**5.1 Sicherheitshinweise**

#### **Folgende Sicherheitshinweise sind unbedingt zu beachten:**

- Vor dem Einsatz ist die Eignung der Pumpe für den gewünschten Zweck zweifelsfrei abzuklären.
- Vor dem Einsatz ist die Eignung des eingesetzten Pumpenschlauchmaterials in Bezug auf chemische Beständigkeit gegenüber dem Medium, Temperatur und Druckbedingungen zweifelsfrei abzuklären
- Werden mit der Dosierpumpe Chemikalien gefördert, müssen alle Maßnahmen, die zum sachgemäßen Umgang mit dem Fördermedium geboten sind, getroffen werden (z.B. Schutzbrille, Schutzkleidung und Schutzhandschuhe).
- Ebenso müssen Maßnahmen für den Fall eines Lecks der Pumpe getroffen werden z.B. definierter Ablauf, Auffangbehälter o.ä.
- Das Gerät darf nicht in der Umgebung explosiver Stoffe und Gase betrieben werden.
- Sämtliche Arbeiten am Elektrischen Anschluss dürfen nur von einer elektrotechnischen Fachkraft ausgeführt werden. Bevor das Gerätegehäuse geöffnet wird, muss die Spannungsversorgung abgeschaltet werden (Netzstecker ziehen). Es besteht **Gefahr durch elektrischen Schlag**.
- Das Bedienpersonal muss für den sicheren Umgang mit der Pumpe und den damit geförderten Medien geschult werden bzw. unterwiesen sein.
- Die Pumpe darf nur betrieben werden, wenn alle vorgesehenen Abdeckungen ordnungsgemäß aufgesetzt sind.
- Es sind geeignete Zu- und Abgangsschläuche zu verwenden und fachgerecht an der Pumpe anzuschliessen.
- Der Pumpenschlauch ist in regelmäßigen Abständen durch geschultes Bedienpersonal nach den in dieser Anleitung vorgeschriebenen Schritten zu wechseln (Abschnitt "Wartung").

![](_page_6_Picture_233.jpeg)

## <span id="page-6-0"></span>**6 Betriebszustände**

Es gibt drei mögliche Betriebszustände:

- Betriebszustand Aus"
- Betriebszustand "Ein, Off-Mode"
- Betriebszustand "Ein"

## <span id="page-6-1"></span>**6.1 Betriebszustand "Aus"**

Im Betriebszustand "Aus" liegt an der Pumpe die Versorgungsspannung an. Die grüne LED **1** blitzt kurz im Abstand von ca. zwei Sekunden auf. Das Display ist dunkel. Es findet keine Dosierung statt. Der Relaiskontakt zur Anzeige von Störungen ist abgefallen. Durch Betätigen der Taste @ für ca. zwei Sekunden wird die Pumpe in den "Off-Mode" geschaltet.

## <span id="page-6-2"></span>**6.2 Betriebszustand "Ein, Off-Mode"**

Im "Off-Mode" blitzt die grüne LED (<sup>®</sup>) im Abstand von ca. zwei Sekunden kurz auf. Das Display zeigt Betriebsmeldungen an. Mit den Tasten können Einstellungen vorgenommen werden. Der Füll-Modus ist aktiv Der Relaiskontakt zur Anzeige von Störungen ist abgefallen. Es werden keine Störungen auf dem Display angezeigt.

Durch Betätigen der Taste **im für ca. zwei Sekunden wird die Pumpe in den** Betriebszustand "Aus" geschaltet.

Durch kurzes Betätigen der Taste **W** wird die Pumpe in den Betriebszustand "Ein" geschaltet.

### <span id="page-6-3"></span>**6.3 Betriebszustand "Ein"**

Im Betriebszustand "Ein" leuchtet die grüne LED **(O)** permanent. Im Display erscheinen die zur aktuellen Betriebsart gehörenden Anzeigen. Mit den Tasten können Einstellungen vorgenommen werden. Der Füll-Modus ist aktiv Der Relaiskontakt zur Anzeige von Störungen ist angezogen. Auftretende Störungen werden auf dem Display angezeigt (s. Abschnitt "Störungen während des Betriebs").

Die Dosierpumpe fördert unter den Bedingungen der eingestellten Betriebsart.

Durch Betätigen der Taste **im für ca. zwei Sekunden wird die Pumpe in den** Betriebszustand "Aus" geschaltet.

Durch kurzes Betätigen der Taste @ wird die Pumpe in den "Off-Mode" geschaltet.

# <span id="page-6-4"></span>**7 Display**

Das Display dient zur Anzeige von Informationen sowie zur Einstellung der Funktionen und ihrer Parameter. Es stehen zwei Zeilen mit jeweils 16 Zeichen zur Verfügung.

## <span id="page-6-5"></span>**7.1 Betriebsanzeigen**

Betriebsanzeigen enthalten in der ersten Zeile die aktuelle Betriebsart und in der zweiten Zeile Statusinformationen. Je nach Betriebsart und Gerätestatus werden in der zweiten Zeile abwechselnd mehrere Informationen dargestellt. Dadurch hat man jederzeit den Überblick über den Zustand der Pumpe und über die für die Pumpe relevanten Prozessparameter.

![](_page_7_Picture_219.jpeg)

## <span id="page-7-0"></span>**7.2 Anzeigen bei der Menüführung**

Anzeigen der Menüführung erkennt man an den Pfeilen am rechten Rand der Anzeige. Die genaue Bedeutung der Pfeile und eine detaillierte Beschreibung findet sich im folgenden Kapitel "Menüsteuerung".

## <span id="page-7-1"></span>**8 Menüsteuerung**

### <span id="page-7-2"></span>**8.1 Menüsteuerung**

Die Parametereingabe erfolgt per Menüsteuerung mit der Tastatur. Im Menü gibt es drei Arten von Menüpunkten:

#### <span id="page-7-3"></span>**8.1.1 Informationspunkte**

Ein Menü-Informationspunkt (IP) dient nur zur Anzeige einer Information im Menü. Sie sind durch einen Dreieckpfeil ▲ an der letzten Position der ersten Zeile und durch einen Dreieckpfeil ▼ an der letzten Position der 2. Zeile gekennzeichnet. In einem Informationspunkt können keine Eingaben aktiviert bzw. durchgeführt werden.

| Concept 420smd4 |      |                           | Pfeile an den letzten Positionen |
|-----------------|------|---------------------------|----------------------------------|
| Ver.            | 1.01 | $\mathbf{v}$ $\mathbf{v}$ | in beiden Zeilen des Displays    |

**Abbildung 1Beispiel Informationspunkt**

#### <span id="page-7-4"></span>**8.1.2 Anwahlpunkte**

Anwahlpunkte (AP) sind durch einen Dreieck-Pfeil ► in der ersten Position der ersten Displayzeile gekennzeichnet.

Anwahlpunkte dienen der Navigation durch das Menü. Mit den Tasten  $\triangleq$  und  $\triangleq$  können aufeinanderfolgende Anwahl- bzw. Informationspunkte angefahren werden. In einen Anwahlpunkt können weitere Anwahl- oder Eingabe- oder Informationspunkte mit der  $\Box$ Taste aufgerufen werden. **Example 120smart 120smart 120smart 120smart 120smart 120smart 120smart 120smart 120smart 120smart 120smart 120smart 120smart 120smart 120smart 120smart 120smart 120smart 120smart 120smart 120smart 120smart 120smart 120sm** 

![](_page_7_Figure_13.jpeg)

**Abbildung 2 Beispiel Anwahlpunkt**

#### <span id="page-7-5"></span>**8.1.3 Eingabepunkte**

Eingabepunkte (EP) sind durch einen Dreieck-Pfeil ► in der ersten Position der zweiten Displayzeile gekennzeichnet.

In einem Eingabepunkt können ein oder mehrere Werte eingegeben bzw. verändert werden. Der aktuell einstellbare Wert ist durch den Cursor (Unterstrich) markiert. Die Veränderung der Werte erfolgt durch die Tasten  $\blacktriangleright$  bzw.  $\blacktriangleright$ . Mit der Taste  $\heartsuit$  wird eine

![](_page_8_Picture_190.jpeg)

diese erst in den Speicher übernommen, wenn alle angezeigten Parameter eingegeben und mit der Taste  $\oslash$  bestätigt wurden. Die Bestätigung des letzten Parameters mit der Taste  $\oslash$  führt zur Übernahme der eingegebenen Werte in den Speicher und zum Verlassen der Eingabemaske.

Soll eine begonnene Eingabe nicht vollendet werden, kann die Eingabe mit der Taste [880] abgebrochen werden. In einer Eingabemaske mit mehreren Parametereingaben führt die Taste 
sum wieder zum vorhergehenden Parameter, beim ersten Parameter einer Eingabemaske führt  $E3$  zum Verlassen der Eingabemaske, es werden keine Einstellwerte in den Speicher übernommen.

![](_page_8_Figure_3.jpeg)

**Abbildung 3 Beispiel Eingabepunkt**

### <span id="page-8-0"></span>**8.2 Navigation im Menü**

Die Tasten (ESC), ( $\blacksquare$ ), and  $\Box$  werden zur Navigation durch das Menü benötigt.

Die folgende Abbildung zeigt zusammenfassend an einem Beispiel die Reaktion eines Tastendrucks in den verschiedenen Menüpunkten.

![](_page_8_Figure_8.jpeg)

**Abbildung 4 Navigation durch das Menü**

![](_page_9_Picture_258.jpeg)

### <span id="page-9-0"></span>**8.3 Kurzmenüs**

Die Funktion der Pumpe wird über die Bedienelemente in der Menü-Bedienung eingestellt. Es gibt zwei Kurzmenüs, die jeweils mit der Taste  $F \otimes$  bzw. mit der Taste  $\Box$  während des Normalbetriebs aktiviert werden können. Ein Kurzmenü kann nicht aus dem Hauptmenü heraus aktiviert werden, während das Hauptmenü auch aus den Kurzmenüs aktiviert werden kann.

### <span id="page-9-1"></span>**8.3.1 Kurzmenü** "Info"

Im Kurzmenü "Info", das mit der Taste  $\epsilon$  aktiviert wird, können mit den Tasten  $\epsilon$  bzw. verschiedene Informationen abgerufen werden:

- Gerätename
- **Softwareversion**
- aktuelle Temperatur auf dem Mikrocontroller-Chip, dient als Indikation für die Gehäuseinnentemperatur
- aktuelle Betriebsart für Automatik-Betrieb

Das Kurzmenü "Info" kann mit der Taste <br>
<sub>so</sub> verlassen werden.

![](_page_9_Figure_10.jpeg)

**Abbildung 5 Kurzmenü "Info"**

### <span id="page-9-2"></span>8.3.2 Kurzmenü "Umschaltung Auto./Manuell"

Im Kurzmenü "Umschaltung Auto/Manuell", das mit der Taste  $\Box$  aktiviert wird, kann sehr schnell zwischen den Betriebsarten "Manuell", "Manuell Charge" und "Automatik" umgeschaltet werden.

Wird das Menü aktiviert, wird stets die der aktuellen Betriebsart entgegenstehende Betriebsart vorgeschlagen. Bei Aktivierung der Umschaltung in Betriebsart "Automatik" wird die zuletzt gewählte manuelle Betriebsart vorgeschlagen.

Wird eine andere Betriebsart als die vorgeschlagene gewünscht, kann diese mit den Tasten  $\bigtriangledown$  oder  $\bigtriangleup$  ausgewählt werden.

Durch Drücken der Taste  $\heartsuit$  wird die aktuell angezeigte Betriebsart abgespeichert, die Pumpe in den "Off-Mode" geschaltet und das Kurzmenü verlassen. Das Gerät befindet

SAIER Dosiertechnik GmbH, Industriestr. 27, 79194 Gundelfingen

![](_page_10_Picture_211.jpeg)

sich jetzt in der gewählten Betriebsart im "Off-Mode" und muss mit der Taste .  $\circledR$  aktiviert werden.

Durch Drücken der Taste  $\epsilon$ s kann das Kurzmenü verlassen werden, ohne dass die Betriebsart gewechselt wird.

![](_page_10_Figure_3.jpeg)

**Abbildung 6 Kurzmenü** "Umschaltung Auto/Manuell"

### <span id="page-10-0"></span>**8.4 Hauptmenü**

Durch gleichzeitiges Drücken der beiden Tasten  $\Box$  und  $\Box$  wird das Hauptmenü aufgerufen. Im Hauptmenü können die zur gerade aktuellen Betriebsart gehörenden Parameter eingegeben werden. Parameter anderer Betriebsarten sind dabei nicht einstellbar, wodurch die Bedienung und Einstellung übersichtlich bleibt.

Der Menübaum des Hauptmenüs einer Betriebsart wird bei der jeweiligen Betriebsart erklärt. Allgemeine Bereiche des Hauptmenüs werden im Detail im Folgenden erläutert.

#### <span id="page-10-1"></span>**8.4.1 Gerätekonfiguration**

Zusätzlich zu den aktuellen Parametern kann im Hauptmenü die Gerätekonfiguration aufgerufen werden. Die Gerätekonfiguration bietet folgende Möglichkeiten:

#### *8.4.1.1 Eingabe des Betriebsmodus für den Automatik-Betrieb*

Für den Automatik-Betrieb kann aus die Betriebsarten Extern Ein/Aus, 4-20mA, 0-20mA, 20-4mA, 20-0 mA, x-y mA, Impulse, Impulse mit Memory sowie Charge eine Möglichkeit ausgewählt werden. Damit wird die Funktion der Pumpe letztendlich festgelegt

#### *8.4.1.2 Konfiguration der Schnellfüll-Funktion*

Die Parameter der Schnellfüll-Funktion können in diesem Einstellpunkt konfiguriert werden. Einstellbar sind die Drehzahl von 1.00 – 100 U/min in Schritten von 0.5 U/min sowie die Zeit für die Schnellfunktion von 00:00 Min:Sek – 25:59 Min:Sek.

**Tipp**: Mit der Schnellfüllfunktion können sehr bequem Zuleitungsschläuche gefüllt werden, die Dosierung einer gewünschten Menge mit dem Schnellfüll-Taster ausgelöst werden, oder es kann eine bestimmte Dosiermenge zum Kalibrieren der Pumpe gefördert werden.

#### *8.4.1.3 Ein-/Ausschalten des Anzeigens der Förderleistung im Display*

Falls gewünscht, kann die Förderleistung der Dosierpumpe in ml/h angezeigt werden. Dies geschieht im Menüpunkt Konfiguration. Um eine gültige Anzeige zu erhalten, muss ein Kalibrierwert eingegeben werden. Der dazugehörige Menüpunkt wird mit dem Einschalten

SAIER Dosiertechnik GmbH, Industriestr. 27, 79194 Gundelfingen

![](_page_11_Picture_99.jpeg)

der Anzeige im Haupt- und im Konfigurationsmenü aktiviert. Als Kalibrierwert muss die Menge eingegeben werden, die die Pumpe in 100 Umdrehungen fördert. Dazu kann evtl. die Schnellfüllfunktion oder die Betriebsart "Manuell Charge" herangezogen werden.

#### 8.4.1.4 Ein-/Ausschalten des Menü-Eingabepunktes "Eingabe Drehzahl fein"

Im Menüpunkt "Eingabe Drehzahl grob" kann die Drehzahl mit einer Auflösung von 0.5 U/min eingestellt werden, was für viele Fälle ausreicht. Für die Fälle, die eine feinere Einstellung erfordern, kann die Drehzahl mit einer Auflösung von 0.01 U/min fein justiert werden. Dazu muss im Konfigurationsmenü die Funktion "Eingabe Drehzahl fein" eingeschaltet werden. Mit dem Einschalten wird der dazugehörige Menüpunkt aktiviert.

#### *8.4.1.5 Auswählen der aktuellen Sprache*

Das Gerät kann in verschiedenen Sprachen betrieben werden. Aktuell werden folgende Sprachen unterstützt:

Deutsch, Englisch

![](_page_12_Figure_0.jpeg)

\*) Ist nur verfügbar, wenn die Funktion "Anzeige Förderleistung" in der Konfiguration eingeschaltet ist

**Abbildung 7 Auschnitt aus Hauptmenü: Konfiguration**

![](_page_13_Picture_275.jpeg)

## <span id="page-13-0"></span>**9 Betriebsarten**

Die Dosierpumpe kann entweder manuell oder automatisch betrieben werden.

### <span id="page-13-1"></span>**9.1 Manuelle Betriebsarten**

#### <span id="page-13-2"></span>**9.1.1 Betriebsart "Manuell"**

In der Betriebsart "Manuell" kann die Pumpe mit der Taste **I** ein- und ausgeschaltet werden. Die Pumpe fördert mit der für den manuellen Betrieb eingestellten Drehzahl. Die Drehzahl ist entweder über das Hauptmenü einstellbar oder im Direkt-Eingabe-Modus:

#### *9.1.1.1 Direkt-Eingabe-Modus*

Der Direkt-Eingabe-Modus für die Drehzahl wird aus dem Manuell-Betrieb durch Betätigen der Taste  $\Box$  oder der Taste  $\Box$  aktiviert. Im Display werden beide Tastensymbole  $\Box$   $\Box$ vor der aktuellen Drehzahl angezeigt. Durch Betätigen der Taste  $\Box$  wird die aktuelle Drehzahl verkleinert, durch Betätigen der Taste Dvergrößert.

Die Veränderung beginnt in Schritten von 0.1 U/min. Bleibt man 2.5 Sekunden auf der Taste, erhöht sich die Schrittweite auf 1 U/min, bleibt man weitere 3.5 Sekunden auf der Taste, erhöht sich die Schrittweite auf 5 U/min.

3 Sekunden nach dem letzten Tastendruck wird die neu eingestellte Drehzahl **ohne** Betätigen einer weiteren Taste in den Speicher übernommen.

Eine Veränderung der Drehzahl im Direkt-Eingabe-Modus kann nicht mit der Taste abgebrochen werden.

Der Direkt-Eingabe-Modus für die Drehzahl ist nur in der Betriebsart "Manuell" verfügbar.

![](_page_13_Figure_12.jpeg)

- \*) Ist nur verfügbar, wenn die Funktion "Eingabe Drehzahl fein" in der Konfiguration eingeschaltet ist.
- \*\*) Ist nur verfügbar, wenn die Funktion "Anzeige Förderleistung" in der Konfiguration eingeschaltet ist

**Abbildung 8 Hauptmenü, Betriebsart "Auto Manuell"** 

![](_page_14_Figure_0.jpeg)

**Abbildung 9 Anschlussbild für manuelle Betriebsarten**

![](_page_15_Picture_228.jpeg)

#### <span id="page-15-0"></span>**9.1.2 Betriebsart ..Manuell Charge"**

In der Betriebsart "Manuell Charge" kann die Pumpe mit der Taste **10 für eine einstellbare** Zeit (Charge manuell) mit einer einstellbaren Drehzahl (Drehzahl Manuell) gestartet werden. Die Charge kann durch einen nochmaligen Druck auf die Taste @ angehalten werden. Weiteres Drücken der Taste @ setzt die Charge am Unterbrechungspunkt fort. Mit der Taste **ESD** kann eine unterbrochene Charge endgültig abgebrochen werden.

![](_page_15_Figure_3.jpeg)

- \*) Ist nur verfügbar, wenn die Funktion "Eingabe Drehzahl fein" in der Konfiguration eingeschaltet ist.
- \*\*) Ist nur verfügbar, wenn die Funktion "Anzeige Förderleistung" in der Konfiguration eingeschaltet ist

#### Abbildung 10 Hauptmenü Betriebsart "Manuell Charge"

Anschlussbild siehe Betriebsart "Manuell Ein/Aus"

![](_page_16_Picture_345.jpeg)

### <span id="page-16-0"></span>**9.2 Automatische Betriebsarten**

#### <span id="page-16-1"></span>**9.2.1 Betriebsart " Auto Extern"**

In der Betriebsart "Auto Extern" kann die Pumpe mit einem externen potentialfreien Kontakt oder einem Halbleiter ein- und ausgeschaltet werden und fördert mit der für den Automatik-Betrieb eingestellten Drehzahl.

![](_page_16_Figure_4.jpeg)

\*) Ist nur verfügbar, wenn die Funktion "Eingabe Drehzahl fein" in der Konfiguration eingeschaltet ist.

\*\*) Ist nur verfügbar, wenn die Funktion "Anzeige Förderleistung" in der Konfiguration eingeschaltet ist

![](_page_16_Figure_7.jpeg)

![](_page_16_Figure_8.jpeg)

**Abbildung 12 Anschlussbild Betriebsart "Atuo Extern"**

SAIER Dosiertechnik GmbH, Industriestr. 27, 79194 Gundelfingen Email: info@saier.eu Internet:: www.saier.eu

![](_page_17_Picture_387.jpeg)

#### <span id="page-17-0"></span>**9.2.2 Betriebsart ..Charge Auto"**

In der Betriebsart "Auto Charge" kann die Pumpe mit einem Impuls (Schließkontakt) an den Klemmen 13, 14 für eine einstellbare Zeit (Charge Automatik) mit einer einstellbaren Drehzahl (Drehzahl Automatik) gestartet werden. Die Charge kann durch Ausschalten der Pumpe mit der Taste  $\circled{1}$  abgebrochen werden. Mit erneutem Einschalten der Pumpe mit der Taste **1** beginnt mit dem nächsten Impuls eine neue Charge. Impulse während einer laufenden Charge werden ignoriert.

![](_page_17_Figure_3.jpeg)

- \*) Ist nur verfügbar, wenn die Funktion "Eingabe Drehzahl fein" in der Konfiguration eingeschaltet ist.
- \*\*) Ist nur verfügbar, wenn die Funktion "Anzeige Förderleistung" in der Konfiguration eingeschaltet ist

![](_page_17_Figure_6.jpeg)

**Abbildung 13 Hauptmenü Betriebsart "Charge Atuo"**

**Abbildung 14 Anschlussbild Betriebsart "Charge"**

![](_page_18_Picture_259.jpeg)

#### <span id="page-18-0"></span>**9.2.3 Betriebsarten mit Stromeingang**

In den Auto-Betriebsarten 4-20mA, 0-20mA, 20-4mA, 20-0mA, x-y mA wird die Drehzahl mit einem analogen Stromsignal eingestellt.

In den Betriebsarten 4-20mA und 0-20mA fördert die Pumpe mit der eingestellten maximalen Drehzahl (Drehzahl Automatik) bei einem Stromsignal von 20mA, während die Pumpe bei einem Strom von 4mA bzw. 0mA abgeschaltet ist.

In den Betriebsarten 20-4mA bzw. 20-0mA fördert die Pumpe mit der eingestellten maximalen Drehzahl (Drehzahl Automatik) bei einem Stromsignal von 4mA bzw. 0mA, während die Pumpe bei einem Strom von 20mA abgeschaltet ist.

In der Betriebsart x-y mA fördert die Pumpe mit der eingestellten maximalen Drehzahl (Drehzahl Automatik) bei einem Strom von  $I \ge y$  mA wenn  $y > x$  und fördert nicht bei einem Strom von  $I = x$  mA.

Falls y < x ist verhält es sich umgekehrt.

![](_page_18_Figure_7.jpeg)

- \*) Ist nur verfügbar, wenn die Funktion "Eingabe Drehzahl fein" in der Konfiguration eingeschaltet ist.
- Ist nur verfügbar, wenn die Funktion "Anzeige Förderleistung" in der Konfiguration eingeschaltet ist
- \*\*\*) Ist nur verfügbar bei Betriebsart xx yy mA verfügbar

**Abbildung 15 Hauptmenü Auto-Betriebsarten mit Stromeingang**

![](_page_19_Figure_0.jpeg)

**Abbildung 16 Anschlussbild Auto-Betriebsarten mit Stromeingang**

![](_page_20_Picture_269.jpeg)

#### <span id="page-20-0"></span>9.2.4 **Betriebsarten "Auto Impulse" und "Auto Impulse Mem."**

In den Betriebsarten "Auto Impulse" und "Auto Impulse Mem." wird pro Impuls (Schliessen des Steuereingangs an den Klemmen 13, 14) eine einstellbare Anzahl von Umdrehungen durchgeführt. Der Einstellbereich ist von 0.02 Umdrehungen/Impuls bis 10 Umdrehungen/Impuls mit einer Auflösung von 0.02 Umdrehungen/Impuls.

In der Betriebsart Impulse wird maximal das 2.5-fache bzw. minimal 1 Umdrehung des Einstellwertes gepuffert, falls die Impulse so schnell kommen, dass sie von der Pumpe nicht verarbeitet werden können. Darüber hinausgehende Impulse werden abgeschnitten.

In der Betriebsart "Impulse Mem." werden alle Impulse bis zu einer Gesamtzahl von ca. 2500 Umdrehungen gepuffert und von der Pumpe abgearbeitet.

Im Display werden die Anzahl der abzuarbeitenden Umdrehungen und die aktuelle Drehzahl angezeigt.

Die Drehzahl der Pumpe passt sich der Anzahl der abzuarbeitenden Umdrehungen an. Die maximale Drehzahl ist im Hauptmenü (Drehzahl Automatik) einstellbar.

Jeder erkannte Impuls wird durch kurzes Aufleuchten der LED  $\omega$  angezeigt und die eingestellte Anzahl der Umdrehungen/Impuls der Zahl der abzuarbeitenden Impulse dazu addiert. Leuchtet die LED  $\omega$  dauernd, können die eingehenden Impulse nicht mehr verarbeitet werden und ignoriert (Betriebsart "Impulse").

![](_page_20_Figure_8.jpeg)

- \*) Ist nur verfügbar, wenn die Funktion "Eingabe Drehzahl fein" in der Konfiguration eingeschaltet ist.
- \*\*) Ist nur verfügbar, wenn die Funktion "Anzeige Förderleistung" in der Konfiguration eingeschaltet ist

**Abbildung 17 Hauptmenü Auto-Betriebsarten "Impulse" und "Impulse Mem."**

![](_page_21_Figure_0.jpeg)

**Abbildung 18 Anschlussbild Auto-Betriebsarten "Impulse" und "Impulse Mem."**

![](_page_22_Picture_242.jpeg)

## <span id="page-22-0"></span>**10Füll-Modus**

Durch Betätigen des Schnellfüll-Tasters **C** fördert die Pumpe für die Dauer der im Menüpunkt "Konfiguration Füll-Modus" eingestellten Zeit mit der ebenfalls in diesem Menüpunkt eingestellten Drehzahl. Die Schnellfüllfunktion kann durch nochmaliges Betätigen des Schnellfülltasters **abgebrochen werden**.

Diese Funktion kann zum Entlüften der Zuleitungsschläuche verwendet werden.

**Tipp:** Die Füll-Funktion kann auch dazu verwendet werden, um zwischen Prozessschritten im Automatik-Mode eine feste Menge dosieren zu können, ohne in die Betriebsart "Manuell Charge" umschalten zu müssen.

**Tipp:** Die Füll-Funktion kann auch sehr gut zum Kalibrieren der Förderleistung verwendet werden (Siehe Abschnitt "Anzeigen der Förderleistung/Kalibrieren").

# <span id="page-22-1"></span>**11Anzeige der Förderleistung / Kalibrieren**

Im Display der Pumpe kann die aktuelle Förderleistung angezeigt werden. Dazu gibt es zwei Voraussetzungen:

- Einschalten der Funktion "Anzeige Förderleistung" (s. Abschnitt "Gerätekonfiguration")
- Eingabe eines Wertes > 0.0 ml im Menüpunkt "Eingabe Kalibrierwert" im Hauptmenü. Dieser Menüpunkt erscheint nur dann, wenn die Funktion "Anzeige Förderleistung" eingeschaltet wurde. Der einzugebende Wert muss durch eine Kalibriermessung bezogen auf 100 Umdrehungen der Pumpe ermittelt werden.

Beim Kalibrieren ist wie folgt vorzugehen:

- Einschalten der Funktion "Anzeige Förderleistung" in der Geräte-Konfiguration.
- Messung vorbereiten:

Entweder in ein Messbehältnis fördern oder aus einem Messbehältnis absaugen. Absaugen ist unter Umständen vorteilhaft, da damit die Fördermenge unter realen Prozessbedingungen ermittelt werden kann.

- Vorzugsweise sollte zur Kalibrierung entweder der "Füll-Modus" (s. entsprechender Abschnitt) oder die Betriebsart "Manuell Charge" verwendet werden.
- Die Drehzahl während der Kalibriermessung sollte möglichst im Bereich der realen Prozessdrehzahl liegen.
- Die Zeit der Kalibrierung sollte möglichst so gewählt werden, dass mit der eingestellten Drehzahl genau 100 Umdrehungen ablaufen (z.B. 1 Minute mit 100 U/min oder 4 Minuten mit 25 U/min), dann kann der gemessene Wert direkt ohne Umrechnung weiter verwendet werden.
- Kalibrierung durchführen
- Messwert vom Messbehältnis ablesen und ggf. auf 100 Umdrehungen umrechnen.
- Gemessenen Wert im Menüpunkt "Eingabe Kalibrierwert" im Hautpmenü eingeben.
- Kalibrierung ist erfolgreich durchgeführt.

#### **Achtung!**

**Die Anzeige der Förderleistung ist auch bei Kalibrierung nur eine Indikation zur Abschätzung der tatsächlichen Förderleistung. Die Kalibrierung ist in angemessenen Abständen zu wiederholen (Prozesserfahrung).**

![](_page_23_Picture_287.jpeg)

## <span id="page-23-0"></span>**12Störungen während des Betriebs**

Störungen oder Fehler werden während des Betriebs werden im Display angezeigt. Die rote LED blinkt, der Relaiskontakt an den Klemmen 6, 7 ist geöffnet.

Der Relaiskontakt ist "failsafe", d.h. bei fehlender Versorgungsspannung fällt das Relais ab.

Ebenso fällt das Relais im "Off-Mode" in allen Betriebsarten ab.

![](_page_23_Picture_288.jpeg)

![](_page_24_Picture_167.jpeg)

# <span id="page-24-0"></span>**13Technische Daten**

![](_page_24_Picture_168.jpeg)

![](_page_25_Picture_235.jpeg)

## <span id="page-25-0"></span>**14Wartung / Verschleißteile**

Als Verschleißteile der Dosierpumpe gelten Rotor und Pumpenschlauch

Der Pumpenschlauch ist in regelmäßigen Abständen zu wechseln, dabei ist nach folgender Anleitung vorzugehen:

## <span id="page-25-1"></span>**14.1Wechseln des Pumpenschlauches**

#### <span id="page-25-2"></span>**14.1.1 Entnehmen des alten Pumpenschlauchs**

- 1. Sicherstellen, dass Pumpe abgeschaltet ist (stromlos, oder keine Freigabe/Impulse)
- 2. Abnehmen der äußeren Abdeckung des Gerätes (z.B. mit Schraubendreher, s. Bild) ggf. Schutzbrille, Schutzkleidung und Schutzhandschuhe anlegen (Spritzgefahr)
- 3. Pumpengehäusedeckel abnehmen
- 4. Rotorabdeckung abnehmen
- 5. Rotor von Hand so drehen, dass ein "D" entsteht, also die flache Seite nach links zeigt
- 6. Schlauchhalter unten aus der Halterung ziehen und Rotor von Hand so im Uhrzeigersinn drehen, dass der Pumpenschlauch entnommen werden kann
- 7. Schlauchhalter mit einem Tuch abdecken
- 8. alten Pumpenschlauch vom Stutzen abziehen (unter dem Tuch), Achtung Spritzgefahr!

#### <span id="page-25-3"></span>**14.1.2 Montage des neuen Pumpenschlauches**

- 1. Pumpengehäuse gegebenenfalls säubern, die Schlauchbahn und der Pumpenschlauch dürfen nicht glitschig sein oder gefettet werden, sonst kann sich der Schlauch nicht in der Bahn halten
- 2. neuen Pumpenschlauch auf dem Schlauchhalter montieren, dabei darf der Pumpenschlauch in sich nicht verdreht sein (keine Torsion!), die "natürliche" Biegung des Schlauches dabei ausnutzen
- 3. den Schlauchbinder auf der Druckseite des Schlauchhalters um den Stutzen legen und festziehen, dabei ist darauf zu achten, dass die Verbindungsstelle so ausgerichtet wird, dass sie später nicht am Pumpengehäuse oder am Pumpengehäusedeckel anstößt.
- 4. Rotor von Hand so drehen, dass ein "D" entsteht, also die flache Seite nach links zeigt
- 5. Schlauchhalter in das Pumpengehäuse einsetzen
- 6. Schlauch mit der linken Hand in die Schlauchbahn einführen und mit der rechten Hand den Rotor im Uhrzeigersinn drehen, sodass der Schlauch im Laufe einer halben Umdrehung sauber in seine Bahn eingeführt werden kann
- 7. Rotorabdeckung aufsetzen
- 8. Pumpengehäuse aufsetzen
- 9. Äußere Abdeckung aufsetzen
- 10.Pumpe wieder in Betrieb nehmen

![](_page_26_Picture_96.jpeg)

## <span id="page-26-0"></span>**15Ersatzteile**

![](_page_26_Picture_97.jpeg)

# <span id="page-26-1"></span>**16Änderungshistorie Bedienungsanleitung**

## <span id="page-26-2"></span>**16.1Index "a" vom 02. April 2013**

- Sicherheitshinweise mit "Gefahr durch elektrischen Schlag" ergänzt
- Kopfzeile durch Dokumenten-Index ergänzt